# **SIEMENS**

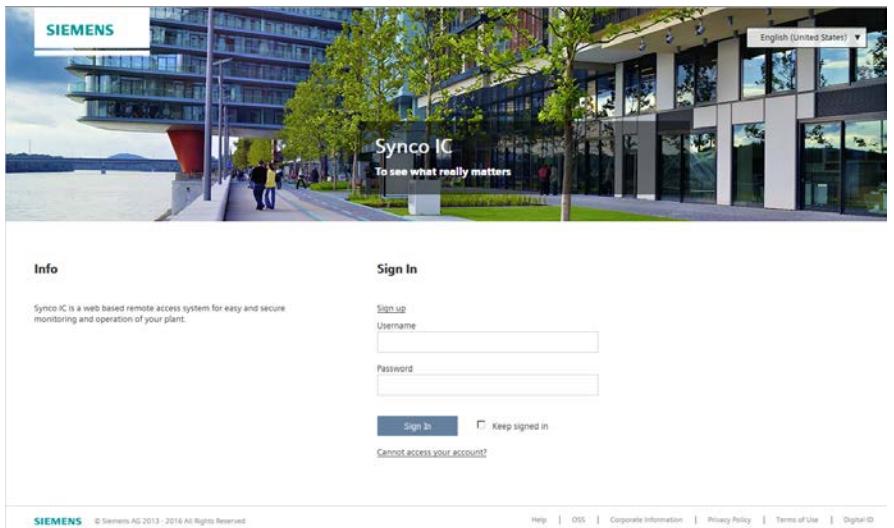

# Synco IC

Cloud and remote access for OZW772

and OZW672, cloud access for WTV676

User Guide – Getting Started

# **Contents**

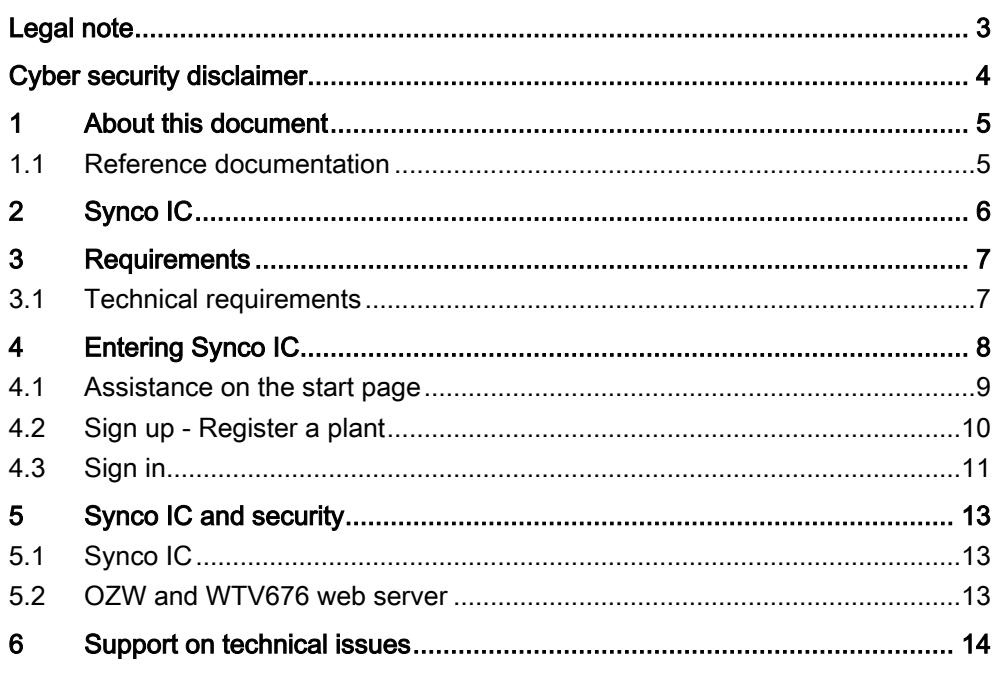

## Legal note

<span id="page-2-0"></span>This guide includes notes that must be followed to prevent damage to property. Notes dealing only with damage to property use the signal word NOTE and an exclamation point. Legal note concept

They are depicted as follows:

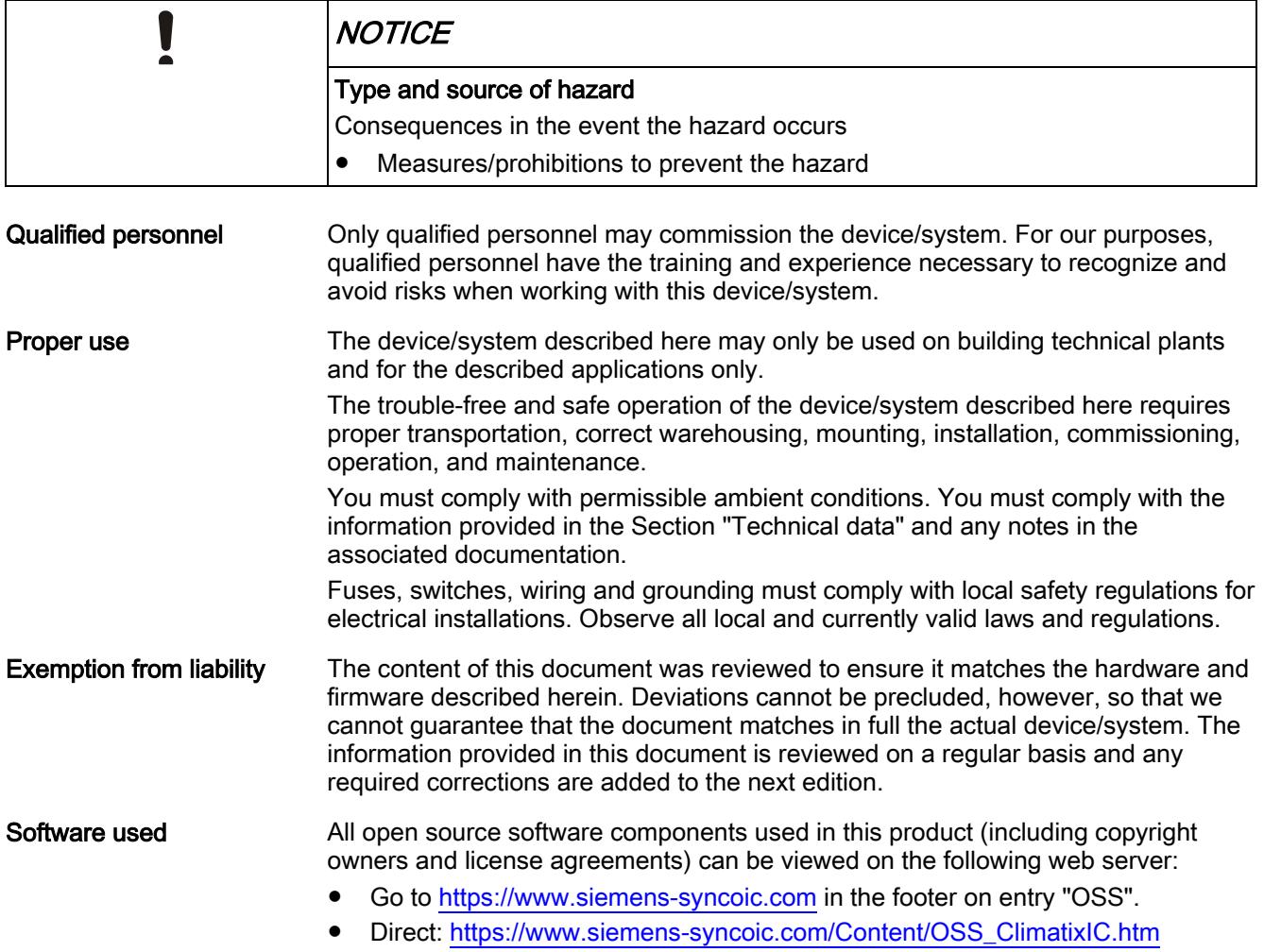

# <span id="page-3-0"></span>Cyber security disclaimer<br>Siemens provides a portfolio of products, solutions, systems and services that

includes security functions that support the secure operation of plants, systems, machines and networks. In the field of Building Technologies, this includes building automation and control, fire safety, security management as well as physical security systems.

In order to protect plants, systems, machines and networks against cyber threats, it is necessary to implement – and continuously maintain – a holistic, state-of-the-art security concept. Siemens' portfolio only forms one element of such a concept.

You are responsible for preventing unauthorized access to your plants, systems, machines and networks which should only be connected to an enterprise network or the internet if and to the extent such a connection is necessary and only when appropriate security measures (e.g. firewalls and/or network segmentation) are in place. Additionally, Siemens' guidance on appropriate security measures should be taken into account. For additional information, please contact your Siemens sales representative or visit [https://www.siemens.com/global/en/home/company/topic](https://www.siemens.com/global/en/home/company/topic-areas/future-of-manufacturing/industrial-security.html)[areas/future-of-manufacturing/industrial-security.html.](https://www.siemens.com/global/en/home/company/topic-areas/future-of-manufacturing/industrial-security.html)

Siemens' portfolio undergoes continuous development to make it more secure. Siemens strongly recommends that updates are applied as soon as they are available and that the latest versions are used. Use of versions that are no longer supported, and failure to apply the latest updates may increase your exposure to cyber threats. Siemens strongly recommends to comply with security advisories on the latest security threats, patches and other related measures, published, among others, under [https://www.siemens.com/cert/en/cert-security-advisories.htm.](https://www.siemens.com/cert/en/cert-security-advisories.htm)

# 1 About this document

### <span id="page-4-1"></span><span id="page-4-0"></span>1.1 Reference documentation

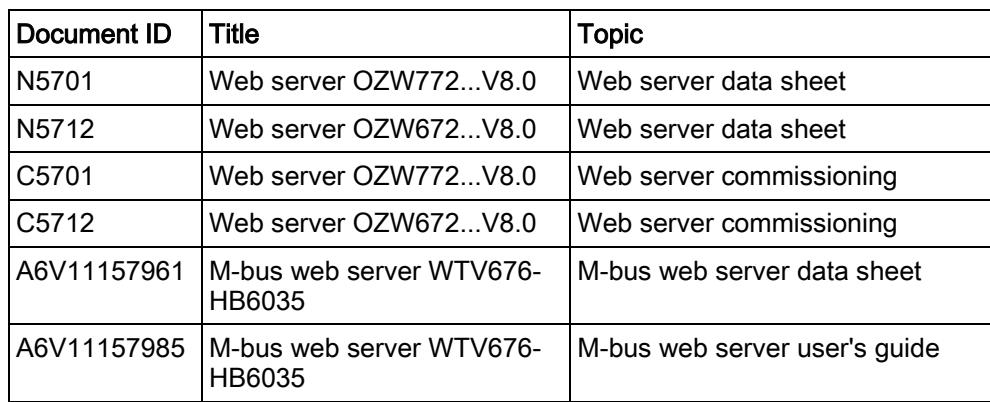

# <span id="page-5-0"></span>2 Synco IC

With Synco IC, Siemens provides simple and secure access to the web server and with it to the HVAC plant.

Synco IC permits remote servicing of the plant at any time (24/7) and from anywhere.

After signing in on the web browser, you access the plant as per plant privileges. The portal offers new ways to setup user-defined access (e.g. installers) to plants.

Your access point is: [https://www.siemens-syncoic.com.](https://www.siemens-syncoic.com/)

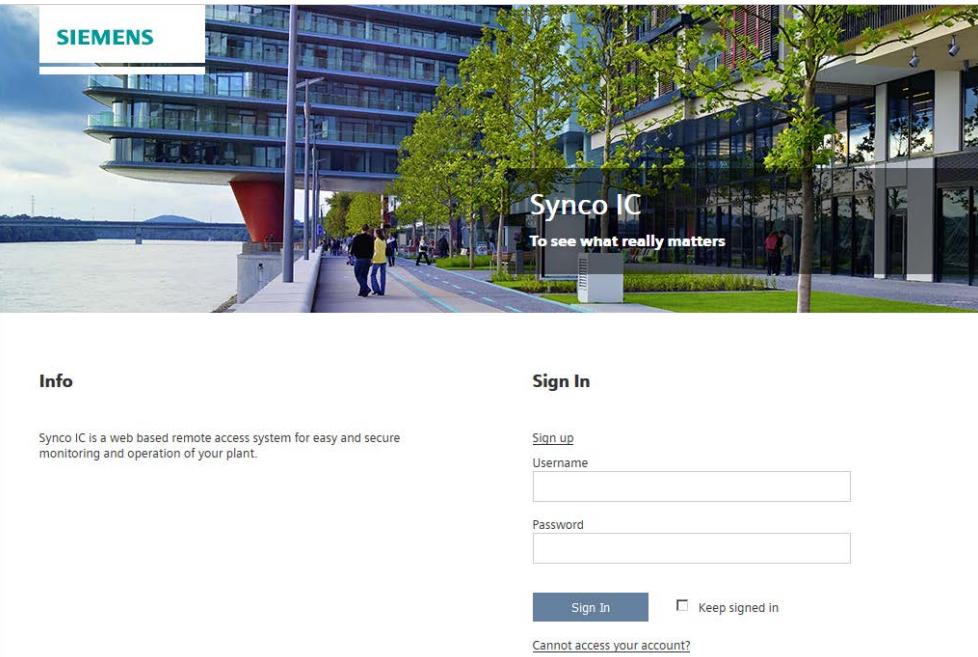

#### Functions

- Simple and fast set up of plant Internet access.
- The plant overview provides a single point for pending alarms and energy savings potential.
- Alarm messages, invoicing and trend files can be sent by e-mail.
- New ways to manage plants and users via the portal.
- Secure communications thanks to encryption (HTTPS).

## 3 Requirements

### <span id="page-6-1"></span><span id="page-6-0"></span>3.1 Technical requirements

#### OZW firmware version

- The OZW772/OZW672 web server requires firmware V5.2 or higher.
- Firmware 7.0 is recommended and required to use the Remote Tool Access.

#### Firmware version WTV676

The web server WTV676-HB6035 has firmware version WTV676\_WI-2.23\_FW-2.4-16-2.3.bin or higher.

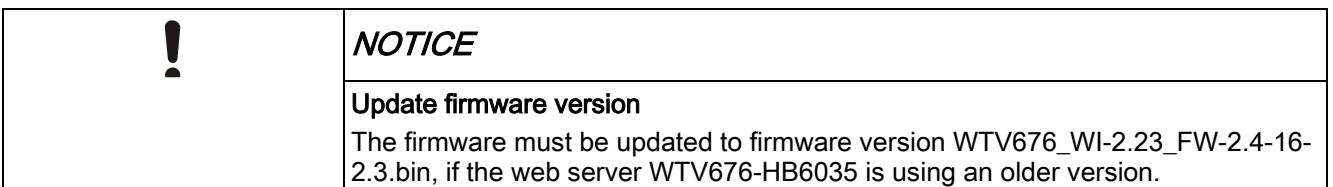

Additional information on the firmware version is available in the M-bus web server user's guide (Document A6V11157985), see "Reference documentation [→ [5\]](#page-4-1)". Information on updating to firmware version is included in Section "Update firmware".

#### Network connection and online status

- OZW772/OZW672 or WTV676-HB6035 web server is installed and connected to the Internet. The mounting instructions are included in the packaging.
- The OZW or WTV676-HB6035 is online, if
	- The power LED is flashing green (1 Hz), or
	- The power LED is flashing orange (the energy indicator is active)

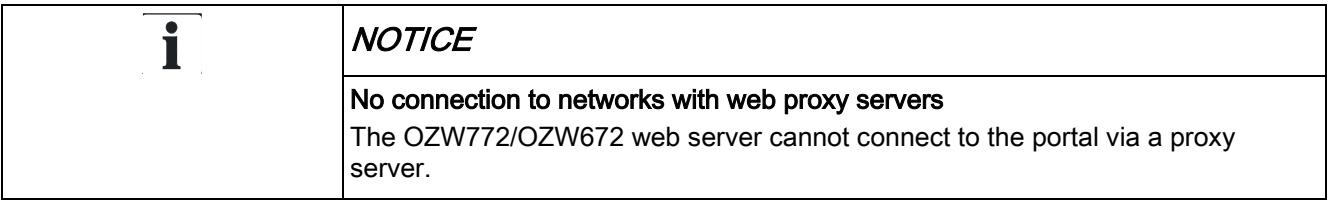

#### Web browser

The browser must support HTML5.

- The latest versions (as of the date of publication for this document) of Google Chrome and Mozilla Firefox have been tested.
- Internet Explorer is no longer supported

# <span id="page-7-0"></span>4 Entering Synco IC

#### Requirements for using Synco IC

The following initial steps are required to enter the portal:

- $\bullet$  Sign up Register a plant  $[→ 10]$  $[→ 10]$
- Sign in  $[→ 11]$  $[→ 11]$
- Manage plant data

#### Result

- You can access your plant via portal services.
- You can assign other persons (e-mail addresses) a user role on your plant.

### 4.1 Assistance on the start page

<span id="page-8-0"></span>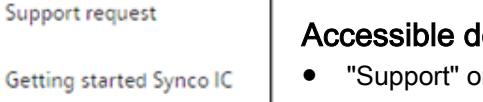

#### Accessible documentation

- "Support" on the start page provides an introduction.
- A comprehensive help is located in the same place, after login.

#### Information on unsupported browsers

A clear information window indicates that Synco IC was opened by an unsupported browser.

#### Central maintenance information from the IC Operations Team

Maintenance and important product improvements are prominently displayed on the start page.

A color code (green, yellow, red) intuitively indicates the relevance of the information. Once logged in, you can access the same information at any time using the Info symbol (upper right). The Info symbol flashes for news.

#### IC Dashboard

You are investigating an event and want to know whether IC was online at a specific time? The IC Dashboard provides an objective overview whether services are or were available. You can also subscribe to the RSS feed for the service.

#### Language Selection

Set the language in the portal navigation ribbon to the right.

#### Site24x7

Info

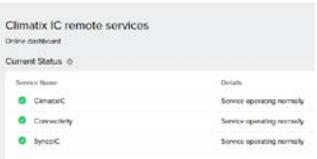

23m 1100am (CFT

Dashboard SyncolC

Your browser is not supported! To make sure everything works as p<br>supported browsers and then log-in

Support

### 4.2 Sign up - Register a plant

<span id="page-9-0"></span>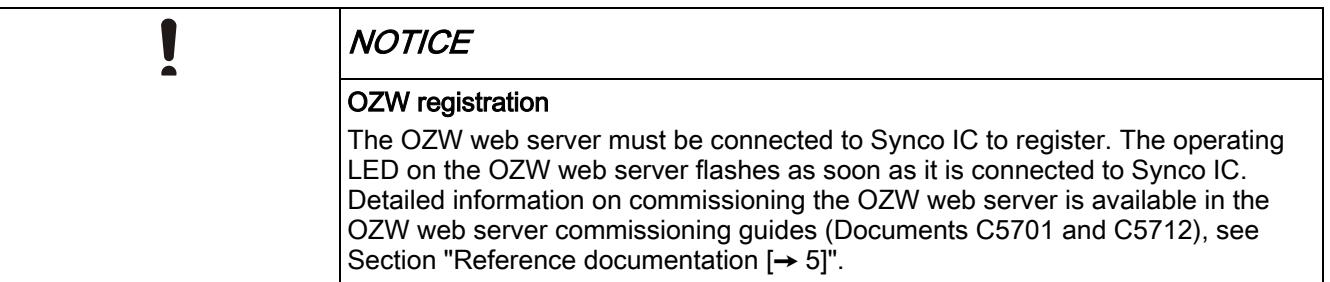

#### Initial registration

You must set up a user account to work with Synco IC. The activation key for a OZW772, OZW672, or WTV676-HB6035 web server is always required as the first step.

- Go to the following URL to start Synco IC:
	- [https://www.siemens-syncoic.com](https://www.siemens-syncoic.com/) (for Synco controllers and Sigmagyr controllers RVL4.., RVP3.., RVD2..)
- 1. Click "Register" to create a user account the first time you go to the portal.
- 2. Enter a personal e-mail address to use as your contact with the portal.
- 3. Enter the activation key for your OZW772, OZW672, or WTV676-HB6035 web server.
- 4. Accept the general terms and conditions.
- 5. Confirm entries with "Sign up".
- 6. NOTICE! You do not receive an e-mail if you are already registered on the portal.

You receive a feedback that the account was created and that the password was sent to the e-mail address.

7. Complete the registration by selecting "Sign in".

#### Add plants

You can add web servers (OZW or WTV676) in Synco IC after initial registration on the cloud. You must register plants to add them. Click the link "Register" and activate the plant using a valid activation key.

Activation of additional plants is also possible via the menu "Administration" > "Plants" (OZW only). You must sign in before activating plants.

Detailed information on activation additional plants for OZW is available in Section "Set up end user access to the portal service".

 $\overline{\mathbf{i}}$ 

You must use the link "Register" on the start page for initial registration and activation of plants.

### 4.3 Sign in

<span id="page-10-0"></span>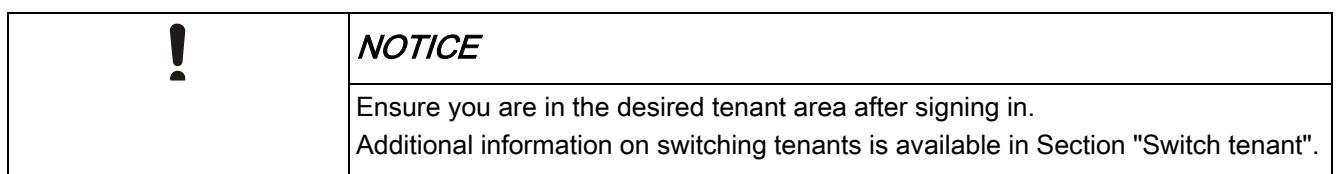

#### Change password at first sign in

- $\triangleright$  You have received an e-mail with an invitation link and temporary password.
- 1. Enter the User name (your e-mail address) and (temporary) password and click "Sign in".
	- $\Rightarrow$  You are requested to change the password.
- 2. NOTICE! Read the note below for accepting Synco IC passwords. Create a secure password and confirm the new password below it.
- 3. Click "Change password" to confirm the change.
- $\Rightarrow$  Your individual password is active and you are now forwarded to an entry mask.

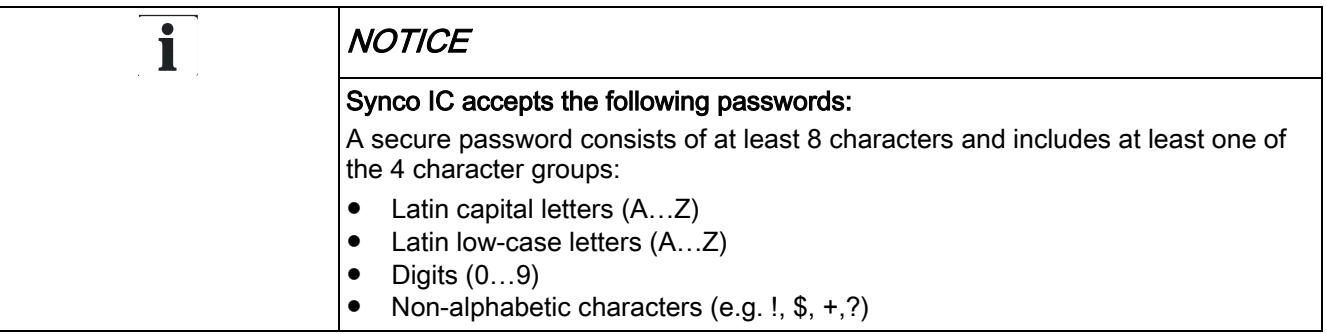

#### Secure sign in and out

Note the following functions for sign in/out:

● The connection is ended after 30 minutes of inactivity. The web page returns to the sign-in screen.

NOTICE! Only the activity on the first tab is registered when working in multiple browser tabs.

- The user account is locked after 5 attempts with the wrong password.
- The user is notified as soon as a new password is set using the "Forgot password?".
- For security reasons, a new sign in is required after 24 hours of uninterrupted user activity.

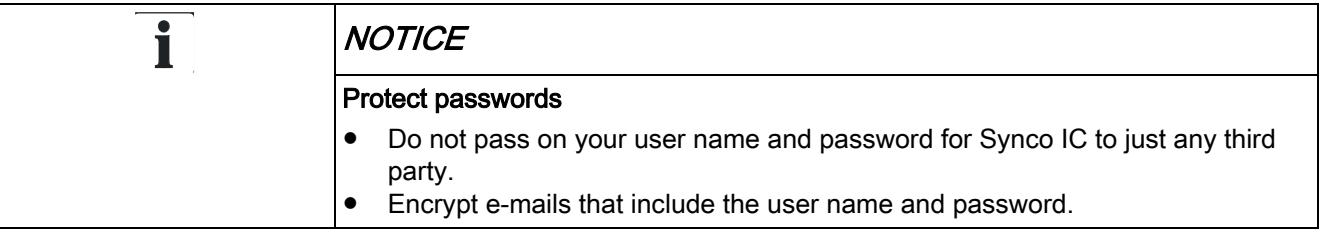

#### Forgotten password

Use the "Forgot password" function if you have forgotten your password and follow the instructions.

Reset your password

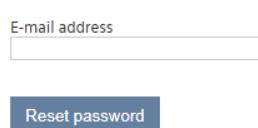

# 5 Synco IC and security

### <span id="page-12-1"></span><span id="page-12-0"></span>5.1 Synco IC

The portal provides thorough security, e.g. data security, security data storage, and reliable data transportation.

- All connections are encrypted (HTTPS) to prevent tapping into the line and man-in-the-middle attacks.
- Data security as per EU Data Privacy Chapter 5
- Geo-redundant data storage from northern Europe (primary) to western Europe (secondary).

### <span id="page-12-2"></span>5.2 OZW and WTV676 web server

Web Server is not suitable for connecting directly to the Internet; it must be connected via a Firewall. This type of router typically has a firewall. The firewall must be configured to permit only outgoing connections. Incoming connections must be suppressed.

### <span id="page-13-0"></span>6 Support on technical issues

Please adhere to the following sequence on support issues:

- 1. Contact the supplier of the device or plant.
- 2. If unknown, Siemens provides the following tools:
- Own information via the download canter: [http://siemens.com/bt/download.](http://siemens.com/bt/download)
- Own information via the Service and Support Portal [https://support.industry.siemens.com.](https://support.industry.siemens.com/)
- Submit a support request: [http://www.siemens.com/automation/support](http://www.siemens.com/automation/support-request)[request.](http://www.siemens.com/automation/support-request)

Issued by Siemens Switzerland Ltd Building Technologies Division International Headquarters Theilerstrasse 1a CH-6300 Zug +41 58 724 2424 www.siemens.com/buildingtechnologies

© Siemens Switzerland Ltd, 2015 Technical specifications and availability subject to change without notice.